**Bits on Parade**

# **An I2C bus tester**

Udo Jürsz and Wolfgang Rudolph (Germany)

**This project puts the Elektor ATM18 AVR board to use as a tester for the Inter-Integrated Circuit bus. This two-wire bus goes by various names, including IIC, I2C, and (at Atmel) TWI (for 'two-wire interface'). As this bus is very widely used, many microcontrollers have a built-in interface for it. The tool described here can be used to perform quick, simple tests on I2C ICs and modules.** 

When engineers at Philips developed the  $I<sup>2</sup>C$  bus 20 years ago, they probably didn't have any idea how widespread and important it would become. Nowadays it forms an essential part of many types of diagnostic and control systems and other products. It is also used in most embedded applications. The reasons for this success are readily apparent: with a data transmission rate of up to 3.4 Mbit/s and low cost, it is an attractive option. It was

designed right from the start to enable networking of multiple components. As a bidirectional bus with a master/slave architecture, the I2C bus does a very good job of fulfilling this task.

Although its software addressing scheme and integrated protocol may make it appear complex and cumbersome at first, it is easy to use in practice. Its two signal lines, consisting of a serial clock line (SCL) and a serial data line (SDA), can be used to control

a large number of sensors or implement communication tasks between microcontrollers. The original data transfer rate was 100 kbit/s, but in 1992 it was increased by a factor of 4, and 1998 it was boosted to a healthy 3.4 Mbit/s. Its 'clock stretching' capability also allows the bus to be used to service very slow bus devices. With the latest developments, it is now possible to control well over 30 devices on each bus segment.

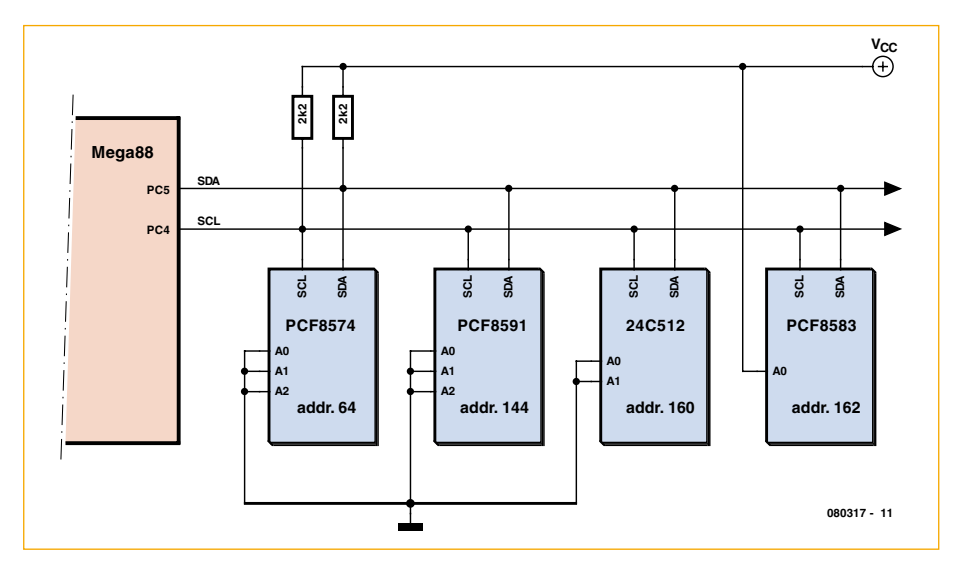

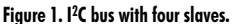

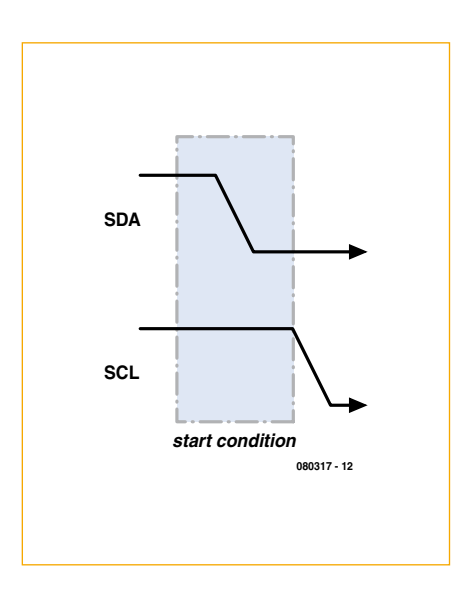

**Figure 2. Start condition: SDA goes low while SCL is high.**

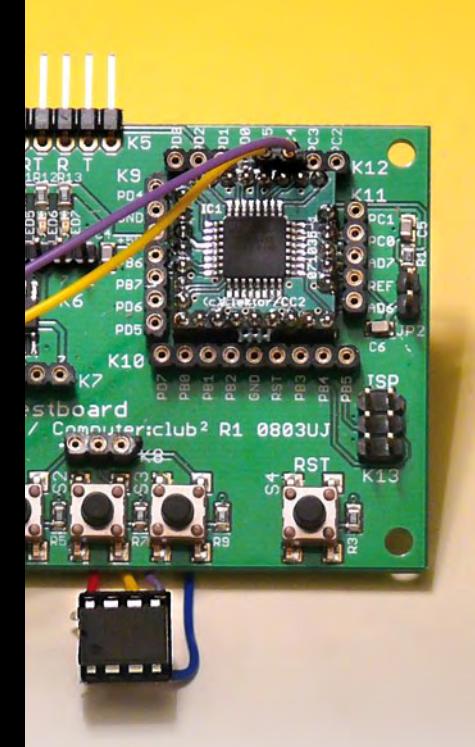

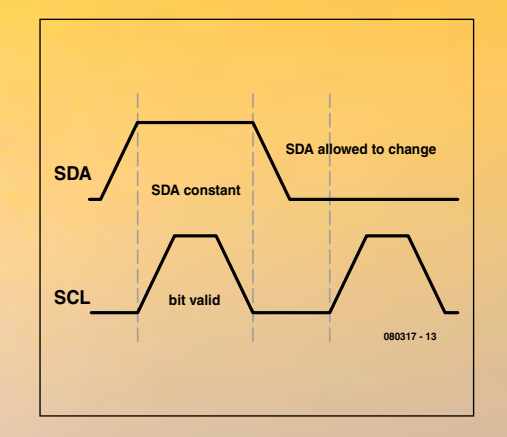

**Figure 3. Each data bit is transferred when the signal on the clock line (SCL) indicates that the data is valid.**

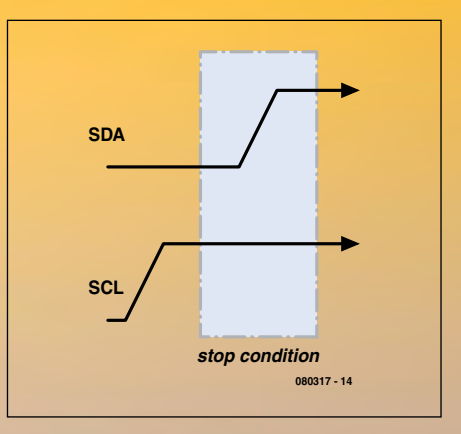

**Figure 4. Stop condition: SDA goes high while SCL is high.**

#### **Protocol**

Data is transmitted in both directions on the bus. To enable access to individual target devices, each I2C bus IC has its own address. The I²C bus protocol has a set of precisely defined situations that allow each bus device (slave) to recognise the start and end of a transmission and whether it is being addressed by the master device (microcontroller). Both lines (SDA and SCL) are high in the quiescent state and thus inactive.

#### **Start condition**

The start condition indicates to the devices on the bus that a data transmission will follow. The start condition is generated by changing the state of the SDA line from high to low while SCL is high (**Figure 1**).

#### **Data transmission**

The currently active transmitter places eight data bits on the data line (SDA), which are shifted serially by the clock signal pulses on the SCL line generated by the master (**Figure 3**). The data transfer starts with the most significant bit.

#### **Acknowledge**

The currently active receiver acknowledges the receipt of a byte pulling the SDA line low while the master generates the ninth clock pulse on the SCL line. This means that SDA goes low during the ninth clock pulse on the SCL line. The acknowledgement also means that the receiver expects to receive another byte. If the receiver

wishes to end the transmission, it must indicate this by omitting the acknowledgement. The actual end of the transmission is achieved by generating the stop condition.

#### **Stop condition**

The stop condition is the reverse of the start condition with regard to the level on the SDA line. In this case, SDA must change from low to high while SCL is high (**Figure 4**). This ends the data transmission.

Addresses are transmitted and acknowledged in exactly the same way as data. The following process occurs in the simplest case, which is a data transfer from the master to a slave (such as a PCF8574 output port). First, the master generates a start condition and then transmits the address of the port IC in bits 7–1, with the desired data transmission direction set in bit 0 (in this case '0' for 'write'). The address is acknowledged by the addressed slave device. The master then sends a data byte, which is also acknowledged. It can break the connection now by generating a stop condition, or it can send additional data bytes to the same slave device.

This is all we want to say here about the basic operation of the I2C bus. There are many other interesting things about the bus that could be described, such as using several masters on a single bus, reserving the bus (repeat start condition), byte transfers and acknowledgement. Wikipedia is a good source of further basic information.

#### **Addresses**

In order to use the tester, you need to know the device addresses. Every type of IC has a base address. Some examples are:

8574 port expander:  $0 \times 40 = 64$  (decimal) PCF8591 A/D converter: 0x90 = 144 (decimal)  $EEPROMs: 0xA0 = 160$  (decimal) PCF8583 clock IC:  $0xA0 = 160$  (decimal)

The address byte contains eight bits. With the usual 7-bit addressing scheme, the remaining bit is used to control the data transfer direction. The master uses this bit to indicate whether it wishes to send or receive data, and it is called the 'R/W bit'. For example, 'A1' (decimal 161) can be used to address an EEPROM for reading. When an address is placed on the bus, the addressed device acknowledges receipt of the address, which also indicates that it is ready to receive or send data. If the master does not receive an acknowledgement form the addressed slave, the address was not received correctly or the slave cannot receive or send data.

Many types of ICs allow the last three bits to be used as subaddresses. They thus have three pins that can be connected to GND ('0') or  $V_{CC}$  ('1') as appropriate. For example, you can connect eight PCF8574 ICs to the same bus and address them individually.

A full bus cycle is shown in schematic form in **Figure 5**. It begins with a start

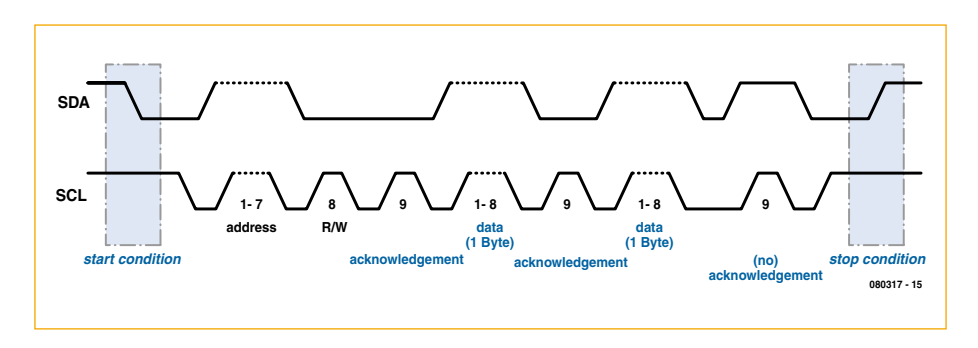

**Figure 5. Data transfer with addressing and acknowledgement.**

condition, which is followed by the address and R/W bit. After this, you can see the acknowledgement, which is followed by a byte transmitted by the master. After this byte is acknowledged, the master sends the next byte. It is also acknowledged by the slave. As the master does not have any more data to send, it generates the stop condition.

#### **Minimal hardware**

In order to use the I2C bus, you have to put together a pull-up adapter (**Figure 6**). A 2.2-kΩ resistor must be connected to each of the two bus lines (serial clock (SCL) on PC5 and serial data (SDA) on PC4) to pull them up to +5 V (**Figure 7**).

If you want to connect more than one device to the bus, the bus port must have more than one socket or one set of pins. **Figure 8** shows a serial EEP-ROM with a capacity of 4 Kbits (such as an ST24C04MN) connected to the bus. Here the test adapter is connected directly to the IC socket. In other situations, you could connect the tester to one or more ICs on a prototyping stripboard or a printed circuit board.

#### **Tester software**

A program that you can use for initial testing is available for download from the Elektor website or the Computer: club² website. It supports several simple commands that can be used for communication with the I2C bus interface via the serial port of a PC. Load the program *ATM18\_I2C\_Tester* in the microcontroller and connect the system under test to a terminal emulator program using communication port settings 38400, N, 8, 1.

The following start message will appear after a reset: *ATM18 I2C\_Tester V1.2*

If you press the question mark key (?) in response, a list of the available commands will be displayed. There are two types of commands: low-level commands and high-level commands, which are specifically designed for controlling EEPROMs. The command interpreter acknowledges each issued command with a number in the range of 0–3:

- $0 =$  Command executed
- $1 =$  Unknown command
- $2 =$  Incorrect or missing parameter(s)
- 3 = Error during command execution

The most important **low-level commands** are:

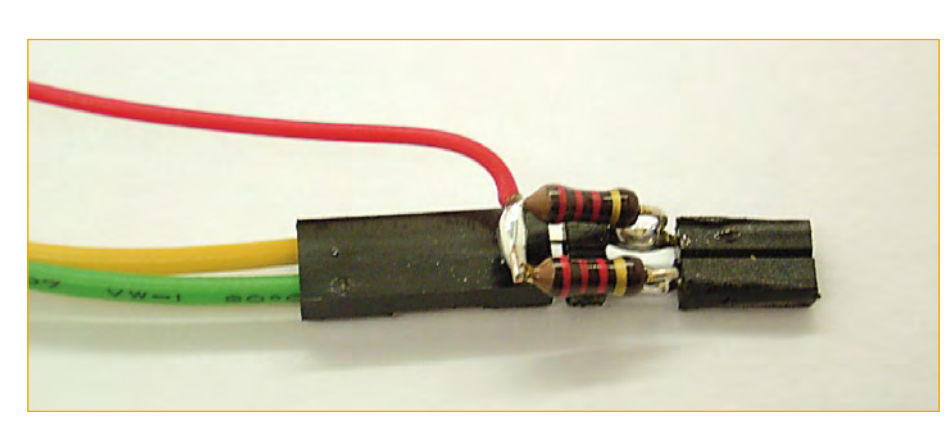

**Figure 6. Test adapter construction.**

STA = Set start condition  $STP = Set stop condition$ DRB = Direct read byte DWB = Direct write byte

In theory, you can control any I2C IC with these commands. For example, suppose you want to send a byte to a PCF8574 port expander to define the states of its eight outputs.

Here you must remember that all data is output in hexadecimal form, so the address is '40' (short for '0x40') rather than '64'. The data byte is '55' (decimal 85 or binary 01010101), which means that after the transfer is completed alternating port pins are high and low, which you can easily check with a meter or logic tester.

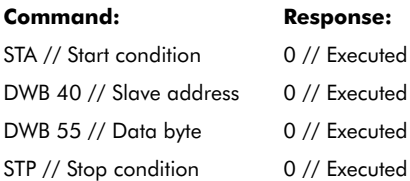

Now you can also read data from the IC. Naturally, you expect the output states you read back be the same as what you sent. Here the address is '0x41' because the R/W bit must be set to 1. And indeed, you see that the read byte is '0x55'.

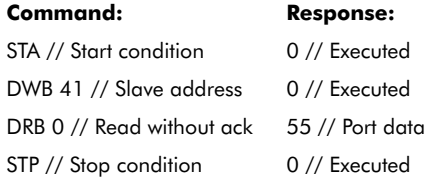

For another example of using low-level commands, you can write a byte to a 24C04 EEPROM with address '0x00' as follows:

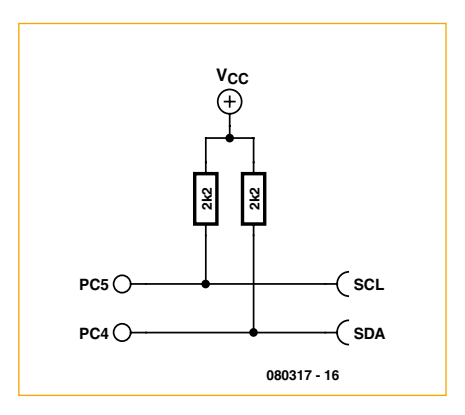

**Figure 7. Schematic diagram of the adapter.**

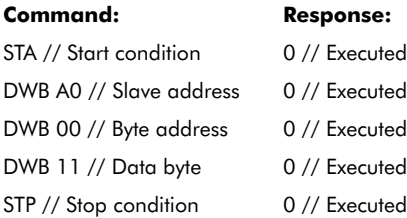

To read data from the EEPROM, you must first send the internal address of the desired data with the R/W bit set to 'write'. After this, you must send the address again with the R/W bit set to 'read' in order to read one or more bytes. The following example with low-level commands demonstrates reading one byte from address '0x00':

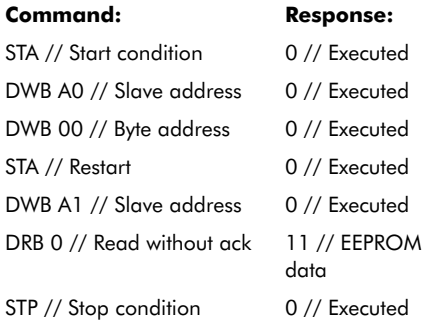

#### **High-level commands**

With the high-level commands, you only have to specify the slave address and the byte address in order to read or write an EEPROM directly. The interpreter handles the addressing and generates the start and stop conditions all on its own. Here again, all data is communicated in hexadecimal form.

 $RSB = Read single byte$  $RDB = Read double byte$ RMB = Read multiple bytes

 $WSB = Write single byte$  $WDB = Write double byte$ WMB = Write multiple bytes

'Set' commands: SA = Set slave Address  $BA = Set$  byte address

'Get' commands: SA? = Get slave address BA? = Get byte address IDN? = Get identity string  $? = Get help$ 

#### **High-level examples**

Writing several bytes to a 24C04 EEP-ROM starting at address '0x00':

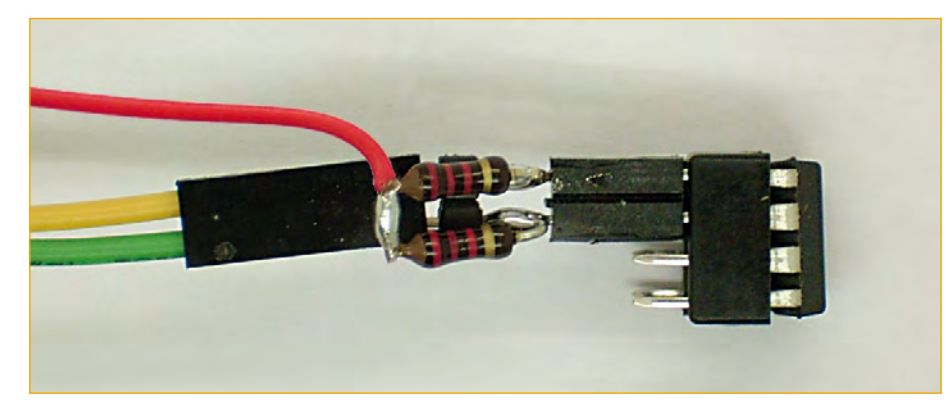

**Figure 8. Testing a 14V04 EEPROM.**

# **Command: Response:**

SA A0 // Slave address 0 // Executed BA 00 // Byte address 0 // Executed WMB 11 22 33 44 55 // 5 bytes 0 // Executed

Reading several bytes from a 24C04 EEPROM starting at address '0x00':

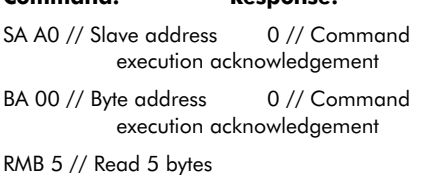

**Command: Response:**

11,22,33,44,55// EEPROM data

# **Reserved addresses and 10-bit addressing**

Certain I2C addresses are reserved and cannot be used for connected devices. Due to these reserved addresses, only 112 of the 128 addresses possible with 7-bit addressing are available for use.

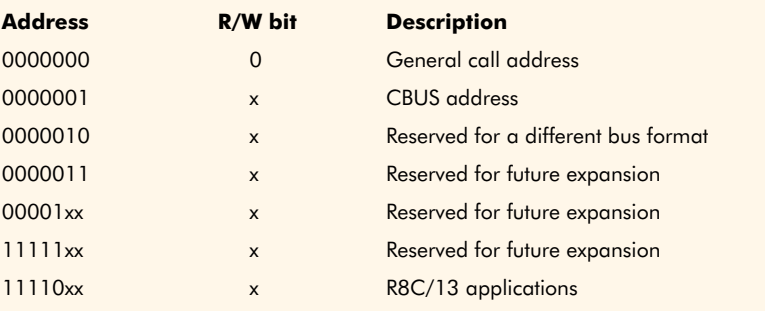

In order to handle a growing number of new I2C ICs, 10-bit addresses were introduced. This makes it possible to address up to 1024 devices on a single bus. Thanks to the use of previously unused addresses in the '1111 '0xx' range together with the R/W bit, there is no interference to 7-bit devices on the same bus, so 7-bit and 10-bit devices can be used together on the same bus.

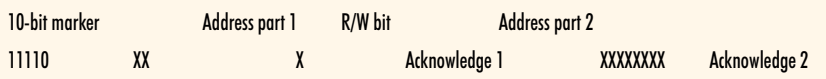

The five bits of the reserved address '11110' are sent first, followed by the first two bits of the device address. The R/W bit is sent next, since an acknowledgement follows every byte. Of course, more than one device may respond to the first part of the address, and they can all send an acknowledgement. The second part of the address is sent after the acknowledgement. All bus devices selected by the first part of the address also decode the second address byte. In a properly configured network, there can be only one device that generates an acknowledgement after this. Now the communication can begin.

## **Listing 1**

**Finding addresses with Bascom**

```
'ATM18 I2C tester
'I2C: SCL = PC5, SDA = PC4
$regfile = "m88def.dat"
$crystal = 16000000Baud = 38400Dim N As Byte
   Config Portb = Output
   Config Scl = Portc.5
   Config Sda = Portc.4
   Print "ATM18 I2C ad-
   dress test"
  For N = 2 To 254 Step 2
     I2cstart
     I2cwbyte N
     If Err = 0 Then Print N
     I2cwbyte 0x55
     I2cstop
   Next N
End
```
#### **Finding addresses with Bascom**

In a situation where several ICs with jumper-programmable subaddresses are present on a bus or you want to investigate an unknown system, you often do not know the I2C slave addresses. A small program written with Bascom can help here. It tries each address in turn to see whether a device responds. Each time an address is sent, the system variable ERR is assigned a '1' if no acknowledgement is received or to '0' if an acknowledgement is received, which means that the address is valid. The program tests all even-numbered addresses in the range of 0 to 254, since the corresponding odd-numbered addresses would be the read address of the same ICs.

This program (see **Listing 1**) generates a list of addresses in decimal notation, such as the following example:

ATM18 I2C address test 64 144 160 162

Here the ICs show in **Figure 1** were found. Although the PCF8583 clock IC has the same base address as every EEPROM, in order to avoid an address conflict its subaddress is altered by connecting its A0 pin to  $V_{CC}$  so that

### **Listing 2 Writing data to an EEPROM**

```
$regfile = "m88def.dat"
$crystal = 16000000Baud = 38400
Dim N As Byte
Dim Adr As Word
Dim H As Byte
Dim L As Byte
Dim Dat As Byte
  Config Portb = Output
  Config Scl = Portc.5
  Config Sda = Portc.4
  Print "ATM18 24C512 write"
 For Adr = 0 To 1000 Input Dat 'start
   I2cstart
   I2cwbyte 160 'slave adsress 24C512
  H = High (adr)L = Low (adr) I2cwbyte H 'high address
   I2cwbyte L 'low address
  I2cwbyte Dat
   I2cstop 'stop
  Next Adr
End
```
it appears at address '162' instead of address '160'.

#### **Writing data to an EEPROM**

Here we use a 24C512 EEPROM, which has a total capacity of 64 KB. This relatively large address space requires using a 16-bit address for the stored data. Consequently, two internal address bytes are sent after the I2C addressing cycle. They are followed by one or more data bytes. The program (see **Listing 2**) receives individual bytes from the serial interface and stores them in the EEPROM starting at address '0'.

#### **Data output to a port expander**

The objective here is to read data from an EEPROM and transfer it to a PDF9574 port expander. This gives you a basic tool for software control of all types of devices and machinery. The program (see **Listing 3**) also transmits the data via the serial interface for auditing or checking.

Reading the individual bytes from the EEPROM requires the same actions as for low-level control of the 24C04, except that here the byte address is transmitted in two parts (high byte and low byte). After this, the I2C address must be sent again with the R/W bit set to 'read'(address '161' instead of '160') in order to read the data. ACK is used in I2CRBYTE for the actual reading process, and if more than one byte must be transferred, the final byte is fetched with NACK.

(080317-I)

# **The ATM18 project at Computer:club2**

ATM18 is a joint project of Elektor and Computer:club2 (*www.cczwei.de*) in collaboration with Udo Jürß, the editor in chief of *www.microdrones.de*. The latest developments and applications of the ATM18 are presented by Computer:club2 member Wolfgang Rudolph in the CC2 tv programme broadcast on the German NRW-TV channel. The ATM18-AVR board with the I2C tester was featured in *instalment 24* of CC2-tv, which was first broadcast on 23 October 2008.

CC2-tv is broadcast live by NRW-TV via the cable television network in North Rhine–Westphalia and as a LiveStream programme via the Internet (www.nrw.tv/home/cc2). CC2-tv is also available as a podcast from www.cczwei.de and – a few days later – from sevenload.de.